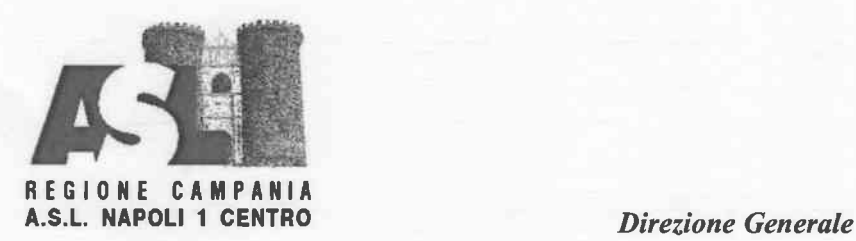

#### Premesso

- che, l'Atto Aziendale vigente, approvato con la Deliberazione n. 1308 del 13/07/2023 del Direttore Generale, ha articolato la Direzione Amminisffativa aziendale in UU.OO.CC. e relative UU.OO.SS.;
- che, tra le predette UU.OO.SS., le seguenti sono attualmente prive di Dirigente Responsabile:
	- o Economato (U.O.C. Acquisizione Beni ed Economato);
	- . Gare e Contratti area tecnica (U.O.C. Affari Generali);
	- o Procedure esecutive e recupero crediti (U.O.C. Affari Giuridico-Legali e Contenzioso);
	- o Gestione Pagamenti beni e servizi (U.O.C. Gestione Economico Finanziaria);
	- o Gestione Entrate e Riscossioni (U.O.C. Gestione Economico Finanziaria);
	- o Attuazione degli interventi (U.O.C. Pianificazione, Progettazione e Sviluppo degli Interventi sul Patrimonio Immobiliare);
	- o Direzione amministrativa S.O. Bana (U.O.C. Direzione Amministrativa P.O. Ospedale del Mare con Stabilimento Ospedaliero Barra).

#### Visto

- la Deliberazione n. 387 del 28/02/2024 del Direttore Generale, avente come oggetto "Presa d'atto della D.G.R.C. n" 73 del 22/02/2024: "Approvazione Piano Triennale del Fabbisogno di Personale ASL Napoli I Centro - Triennio 2022-2024. Approvazione definitiva P.T.F.P. 2022/2024 ASL Napoli I Centro";
- la Deliberazione N. 563 del 19/03/2024 del Direttore Generale, avente come oggetto "Approvazione Regolamento per il Conferimento, Mutamento e Revoca degli Incarichi Dirigenziali Area Funzioni Locali - Dirigenza Professionale, Tecnica ed Amministrativa".

Ai sensi art.70 commi I e 2, art.7I commi 10, ll e 12 del C.C.N.L. Funzioni Locali del 1711212020, triennio 2016-2018, Dirigenza ruolo Professionale, Tecnico e Amministrativo e del precitato Regolamento, si pubblica il seguente

## AWISO INTERNO. PER TITOLI E COLLOOUO

per il conferimento degli incarichi di responsabilità delle seguenti UU.OO.SS. della Direzione Amministrativa aziendale:

- l) Economato, articolazione della U.O.C. Acquisizione Beni ed Economato;
- 2) Gare e Contratti Area Tecnica, articolazione della U.O.C. Affari Generali;
- 3) Procedure Esecutive e Recupero Crediti, articolazione della U.O.C. Affari Giuridico-Legali <sup>e</sup> Contenzioso;
- 4) Gestione Pagamenti Beni e Servizi, articolazione della U.O.C. Gestione Economico Finanziaria;
- 5) Gestione Entrate e Riscossioni, articolazione della U.O.C. Gestione Economico Finanziaria;
- 6) Attuazione degli Interventi, articolazione della U.O.C. Pianificazione, Progettazione e Sviluppo degli Interventi sul Patrimonio Immobiliare;

7) Direzione Amministrativa Stabilimento Ospedaliero Barra, articolazione della U.O.C. Direzione Amministrativa P.O. Ospedale del Mare con Stabilimento Ospedaliero Barra.

# REQUISITI DI PARTECIPAZIONE, CONFERIMENTO E DURATA DELL'INCARICO

Per la U.O.S. di cui al punto 1) "Economato" possono partecipare esclusivamente i Dirigenti Amministrativi che siano dipendenti, che abbiano superato it periodo di prova e che siano in servizio presso l'A.S.L. Napoli 1 Centro.

Per la U.O.S. di cui al punto 2) "Gare e Contratti Area Tecnica" possono partecipare esclusivamente i Dirigenti Amministrativi e i Dirigenti Avvocati che siano dipendenti, che abbiano superato it periodo di prova e che siano in servizio presso l'A.S.L. Napoli 1 Centro.

Per la U.O.S. di cui al punto 3) "Procedure Esecutive e Recupero Crediti" possono partecipare i Dirigenti Amministrativi e i Dirigenti Avvocati che siano dipendenti, che abbiano superato it periodo di prova e che siano in servizio presso l'A.S.L. Napoli 1 Centro.

Per le UU.00.SS. di cui ai punti 4) "Gestione Pagamenti Beni e Servizi" e 5) "Gestione Entrate e Riscossioni" possono partecipare esclusivamente i Dirigenti Amministrativi che siano dipendenti, che abbiano superato it periodo di prova c che siano in servizio presso l'A.S.L. Napoli 1 Centro

Per la U.O.S. di cui al punto 6) "Attuazione degli Interventi" possono partecipare esclusivamente i Dirigenti Ingegneri ed i Dirigenti Architetti che siano dipendenti, che abbiano superato it periodo di prova e che siano in servizio presso l'A.S.L. Napoli 1 Centro.

Per la U.O.S. di cui al punto 7) "Direzione Amministrativa Stabilimento Ospedaliero Barra" possono partecipare esclusivamente i Dirigenti Amministrativi che siano dipendenti, che abbiano superato it periodo di prova e che siano in servizio presso l'A.S.L. Napoli 1 Centro.

Gli incarichi sono conferiti dal Direttore Generale, hanno durata di cinque anni, con possibility di rinnovo, e sono soggetti a valutazione annuale come da C.C.N.L. vigente.

## MODALITA' E TERMINI PER LA PRESENTAZIONE DELLA DOMANDA

La domanda di partecipazione all'Avviso va presentata, a pena di esclusione, entro it termine perentorio di 20 gg., unicamente tramite procedura telematica, accedendo al seguente indirizzo web: https://aslnapolilcentro.selezionieconcorsi.it, compilando lo specifico modulo on line secondo le istruzioni riportate nell'ALLEGATO 1 che costituisce parte integrante del presente bando.

Le istruzioni sono di carattere generale mentre la procedura telematica verra adeguata all'Avviso: pertanto andranno inseriti solo i dati richiesti dalla procedura medesima.

E esclusa ogni altra forma di presentazione o trasmissione. Pertanto eventuali domande pervenute con altre modality non verranno prese in considerazione.

La validity ed ammissibilita delle domande pervenute a subordinata all'utilizzo di una casella di posta elettronica certificata (P.E.C.), esclusivamente personale, pena l'esclusione dalla partecipazione all'Avviso. Per la partecipazione al presente Avviso di selezione e richiesto it pagamento di un contributo per le spese generali di Euro 10,00 in nessun caso rimborsabile.

Il pagamento deve essere effettuato mediante pagoPA accedendo al seguente link: littps://rnypay.regione.campania.itipaipublic/rich iestaPa en toSpontaneo. html?codTipo=029 e indicando nella sezione "Codice o Tipologia Concorso" it titolo della procedura Selettiva a cui si intende partecipare ed indicata con la seguente dizione: "Tassa di partecipazione all'Avviso

La ricevuta di pagamento dovra essere allegata all'istanza di partecipazione nella fase di candidatura tramite procedura telematica.

La domanda può essere sottoscritta nei seguenti modi:

- sottoscrizione con firma digitale del candidato, corredata da certificato;
- sottoscrizione della domanda con firma autografa del candidato e successiva scansione della stessa.

La validità di ricezione della corrispondenza è attestata dalla ricevuta di avvenuta consegna.

L'Amministrazione non assume responsabilità in caso di impossibilità di apertura dei file.

Nella domanda di ammissione all'Awiso, redatta mediante procedura telematica, gli interessati effettuano le dichiarazioni sotto la propria responsabilità e consapevoli delle sanzioni penali previste dall'art. 76 del D.P.R. 445/2000 e ss.mm.ii.

ln carenza o comunque in presenza di dichiarazioni non in regola, o che non permettano di avere informazioni precise su titoli o sui servizi, non verrà tenuto conto delle dichiarazioni rese.

Si precisa, inoltre, che I'eventuale autocertificazione di conformità all'originale deve essere apposta su ogni documento presentato.

L'eventuale curriculum formativo e professionale allegato alla domanda verrà considerato quale documento meramente esplicativo delle dichiarazioni già rese nella piattaforma informatica e non saranno pertanto oggetto di valutazione, da parte della commissione, esperienze dirigenziali e/o titoli formativi e professionali indicati nel curriculum stesso e non inseriti nella suddetta piattaforma, secondo le modalità ivi indicate.

Ai sensi dell'art. 71 del D.P.R. 445/2000, l'Amministrazione procederà ad effettuare idonei controlli sulla veridicità delle dichiarazioni sostitutive eventualmente rese.

## CRITERI E PROCEDURE

Si rinvia all'art. 7l del C.C.N.L. Area Funzioni Locali 2016-2018 nonché all'art. 5 del predetto Regolamento aziendale.

Azlenù Sanilriia ucae,

IL DIRETTORE SANITARIO IL DIRETTORE AMMINISTRATIVO Dott.ssd Maria Corvino Dott. Michele Cianford **IL DIRETTORE GENERALI** Dott. Ing. Ciro Verdoliv

#### AZIENDA SANITARIA LOCALE NAPOLI 1 CENTRO

#### **ALLEGATO1**

## MODALITA' B COXDIZIONI PER LA REGISTRAZIONE E COMPILAZIONE ON LINE DELLA DOMANDA DI PARTECIPAZIONE ALL'AVVISO.

Leggere attentamente l'Awiso prima di procedere alla compilazione della domanda di partecipazione.

La procedura di presentazione della domanda potrà essere effettuata 24 ore su 24, salvo momentanee interruzioni per manutenzioni del sistema, anche non programmate, tramite qualsiasi personal computer collegato alla rete internet e dotato di uno dei seguenti browser di navigazione aggiornati all'ultima versione disponibile: Google Chrome o Mozilla Firefox.

Si consiglia di non inoltrare la domanda in prossimità delle ultime ore del giomo utile per la presentazione, per evitare sovraccarichi del sistema, dei quali I'Amministrazione non assume alcuna responsabilità.

L'utilizzo del sistema di iscrizione dovrà avvenire seguendo scrupolosamente le indicazioni.

Si declina ogni responsabilità in caso di uso improprio.

#### Fasel: Registrazione nel sito aziendale

- Accedere al sito web https://aslnapoli1centro.selezionieconcorsi.it
- o Effettuare I'iscrizione al portale, cliccando su "REGISTRATI" nella home page. Per I'iscrizione, dovranno essere fomiti tutti i dati identificativi e dovrà essere allegato un documento di riconoscimento in corso di validità. Fare attenzione al corretto inserimento dell'indirizzo di posta elettronica certificata, in quanto alla stessa verranno inviate le credenziali di accesso al portale di iscrizione on line dei concorsi e tutte le informazioni relative alla procedura concorsuale.
- . Attendere la mail di registrazione. Collegarsi al link, ivi indicato, per attivare I'iscrizione. Solo dopo I'attivazione, e possibile inserire il codice fiscale e la password trasmessa con la mail di registrazione per accedere al portale. E possibile modificare la password, una volta compiuto I'accesso al portale.

#### Fase 2: Candidatura on line all'Avviso

- l- Dopo aver inserito Codice fiscale e Password e cliccato su "ACCEDI", selezionare la voce "Partecipa ad una selezione o concorso", per accedere ai concorsi attivi.
- 2- Una volta selezionato il concorso a cui si intende partecipare, cliccare I'icona "PARTECIPA".
- 3- Compilare le pagine di registrazione della domanda, attraverso i seguenti 3 passi:

### $\triangleright$  Passo 1 di 3

prevede la compilazione dei seguenti dati:

- $\blacksquare$  requisiti generali;
- $\blacksquare$  requisiti specifici;
- eventuale dichiarazione di ausili necessari e/o richiesta di tempi aggiuntivi per l'espletamento delle prove ex aft. 20 L. 10411992 unitamente alla produzione, mediante upload, della documentazione medica attestante lo stato di disabilità;
- **r** eventuale dichiarazione di invalidità uguale o superiore al 80% che esonera dalla preselezione, unitamente alla produzione, mediante upload, della documentazione medica attestante lo stato di invalidità;
- $\blacksquare$  dichiarazioni e consensi;
- $\geq$ Passo 2 di 3

prevede la compilazione dei seguenti dati e l'inserimento degli allegati:

- titoli di carriera;
- iitoli accademici e di studio;
- $\blacksquare$  pubblicazioni e titoli scientifici;
- $\blacksquare$  curriculum formativo e professionale;
- r titoli di preferenza, di precedenza e di riserva, nonché le preferenze per gli ambiti di reclutamento;
- allegati alla domanda;

## $>$  Passo 3 di 3

permette di verificare la correttezza dei dati inseriti e di generare la domanda, cliccando su ''CREA DOMANDA'"

4- Una volta creata la domanda, aprire e stampare la domanda;

5- Firmare la domanda;

6- Scansionare I'intera domanda firmata (la scansione della domanda firmata dovrà essere in formato PDF. in modalità bianco e nero, di dimensione non superiore a 5MB) e salvarla nel pc;

Z- Recuperare la domanda firmata e scansionata, cliccando sul tasto "Scegli file";

8- Cliccare su "ALLEGA" per allegare la domanda firmata;

9- Cliccare su "INVIA CANDIDATURA" per completare I'iscrizione al concorso.

La domanda verrà considerata presentata nel momento in cui il candidato riceverà una pec di conferma dell'awenuta candidafura con allegata la domanda firmata, contenente i dati inseriti, completa del numero identificativo - numero di protocollo, data e ora di invio.

La mancata ricezione della pec di conferma sta a significare che la domanda non è stata inviata e la candidatura non è andata a buon fine.

Per ritirare o apportare modifiche alla domanda già inviata, il candidato potrà, nella sezione "CONTROLLA LE TUE PARTECIPAZIONI", cliccare su "RITIRA CANDIDATURA" e decidere se mantenere o meno i dati immessi per riformulare eventualmente una nuova domanda di partecipazione entro i termini consentiti, ripetendo le operazioni indicate nella "Fase2".

Nel caso in cui il candidato intenda apportare modifiche alla domanda non ancora inviata ma generata con protocollo, il candidato potrà, nella sezione "CONTROLLA LE TUE PARTECIPAZIONI", cliccare su "MODIFICA" e decidere se mantenere o meno i dati immessi per riformulare e quindi inviare la candidatura entro i termini consentiti, ripetendo le operazioni indicate nella "Fase2".

#### ASSISTENZA TECNICA:

Per I'assistenza tecnica sulla procedura di compilazione della domanda on line è possibile contattare I'Help Desk dalle ore 9:00 alle 13:00 e dalle ore 16:00 alle 18:00 dal lunedì al venerdì al numero 0971/58452. Per chiarimenti sulla procedura telematica contattare il numero telefonico 0812544803 -4620.